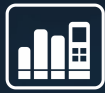

#### **WEBINAR: CALL TRACKING TECHNOLOGIE**

*Speaker: Dominik Hofmann*

# **TRACKING QUALITY**

Verlässlichkeit statt Vermutung

### **Neue Info: Tracking Quality**

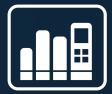

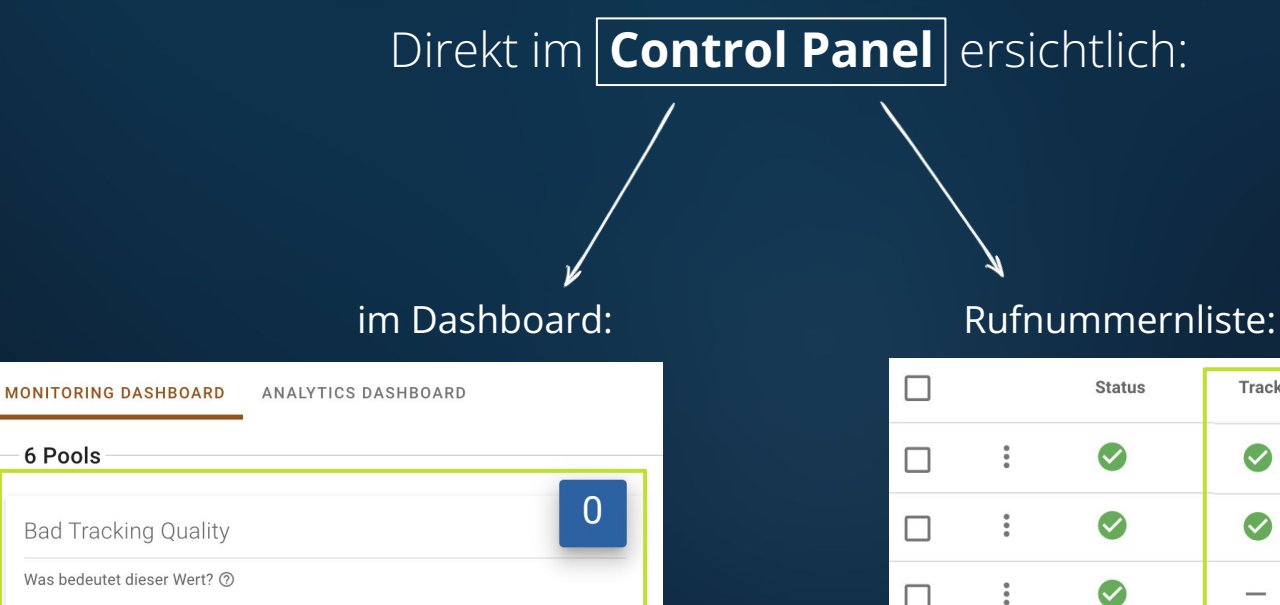

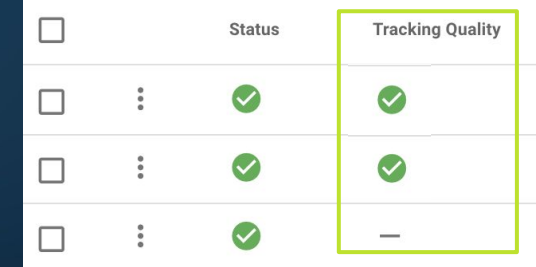

#### **Neue Info:** Tracking Quality

#### **Was bedeutet diese Info?**

Auskunft über die Qualität der Trackingdaten zu einem Pool. Wie verlässlich sind meine Daten?

Komplette Ausführung in den **matelso Hilfen** des Control Panels:

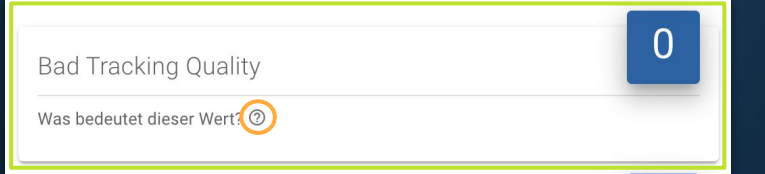

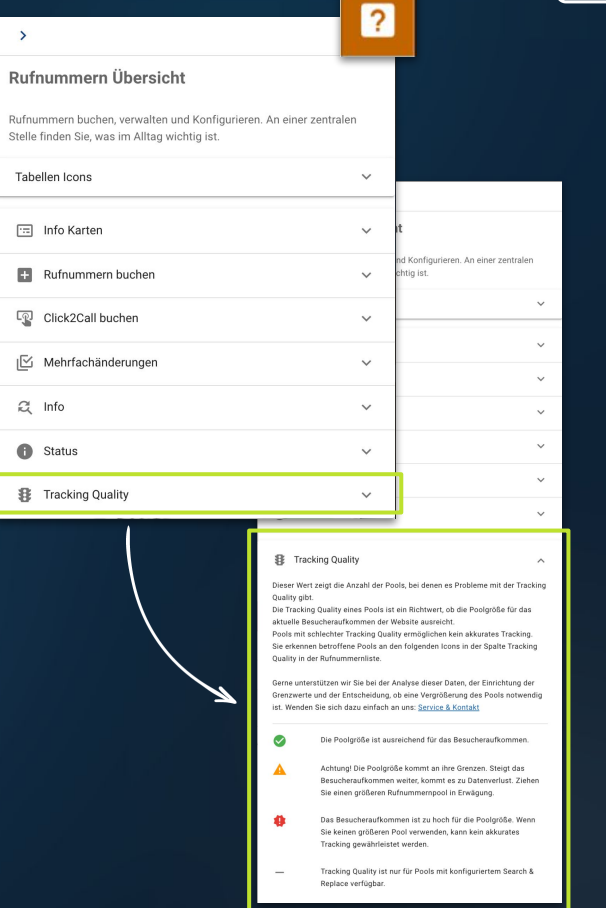

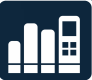

## Success Story

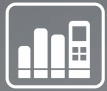

Herr Müller bietet Call Tracking für seine Kunden an. Regelmäßig legt er neue Subscriber und Nummern an.

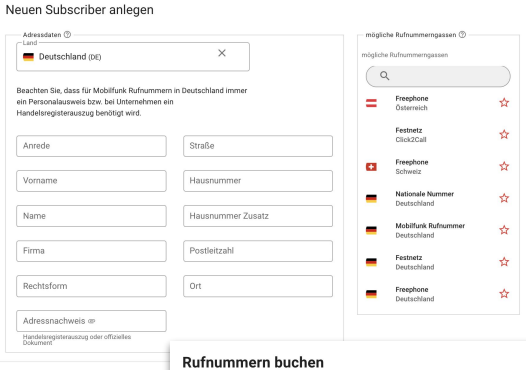

Mit der Auswahl in der jeweiligen Checkbox, werden die nachfolgenden Optionen umgehend angezeigt. Der Inhalt der Drop-Down Menüs passt sich immer Ihrer Auswahl an. So sehen Sie im ersten Schritt nur die Länder, für die Sie aktuell freigeschaltet sind.

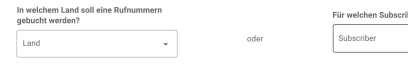

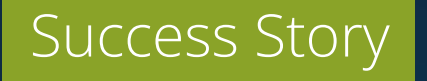

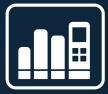

#### Er loggt sich nun in das matelso Control Panel ein & sieht das neue Feature Tracking Quality.

#### Hier in der Rufnummern Übersicht:

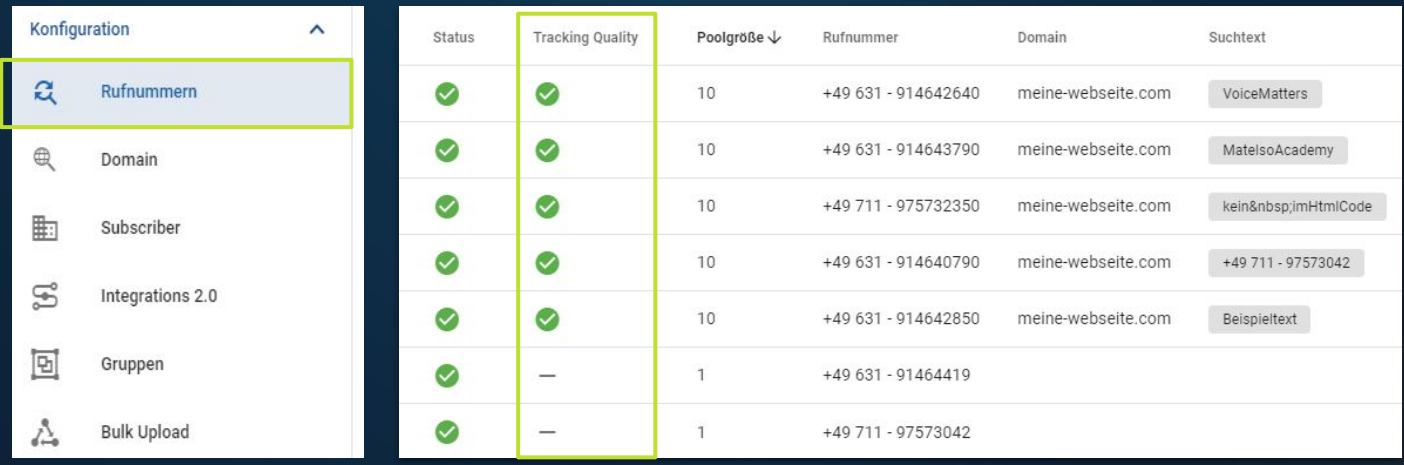

#### Warum nur bei manchen Pools?

#### Herr Müller stellt sich direkt eine Frage:

**"Warum wird nur bei bestimmten Pools eine Tracking Quality angezeigt?"**

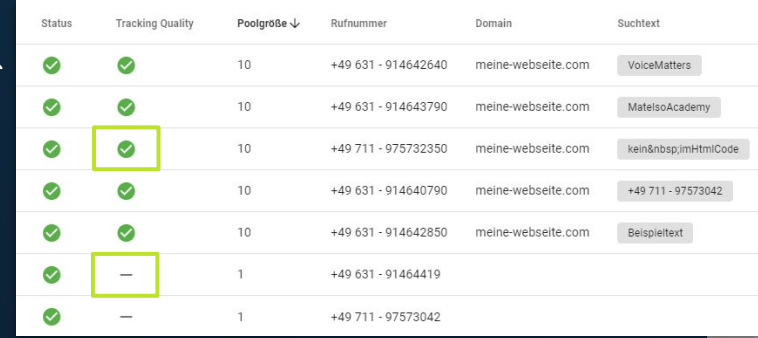

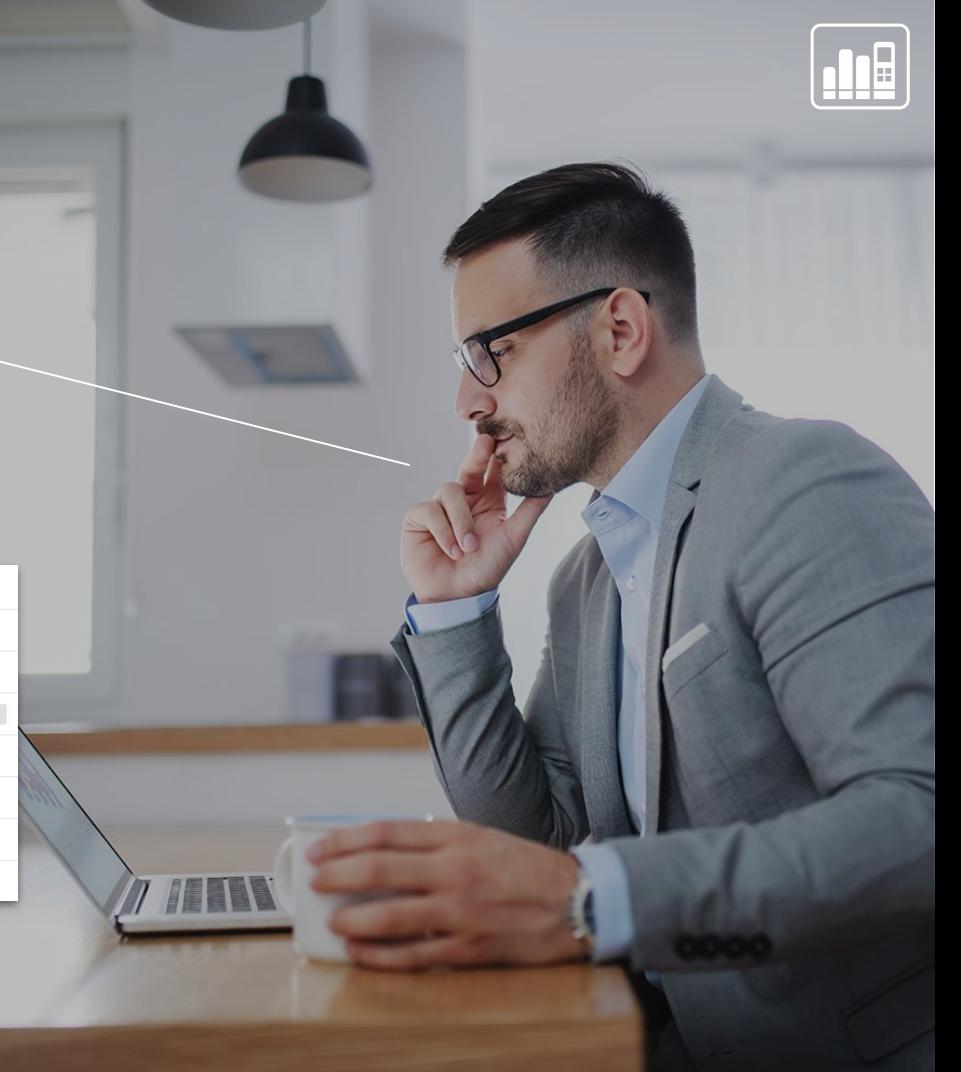

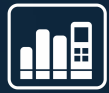

Tracking Quality kann nur bei Call Tracking Pools mit einer aktiven S&R Konfiguration gemessen werden.

#### **Das sind in der Regel dynamische Pools!**

#### Was ist ein dynamischer Rufnummernpool?

Ein dynamischer Pool ist ein Pool mit mehreren Telefonnummern, die dynamisch je nach Kunde angezeigt werden können.

**Dynamisch:** 10er Pool, 100er Pool, 1000er Pool **Nicht dynamisch:** 1er Pool

### Wann brauche ich einen dynamischen Rufnummernpool?

Nur mit einem dynamischen Pool lassen sich die getrackten Anrufe eindeutig mit den Webdaten des Anrufers verbinden.

Sie brauchen einen dynamischen Pool, wenn Sie Webdaten korrekt erfassen möchten.

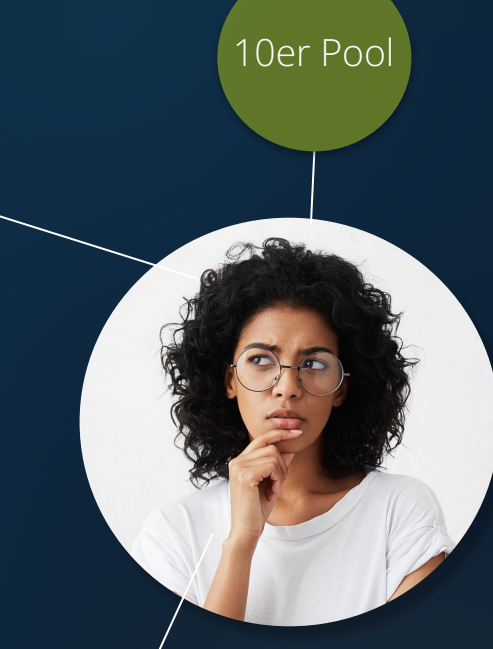

1er Pool

100er Pool

### Dynamisches Tracking

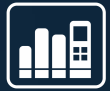

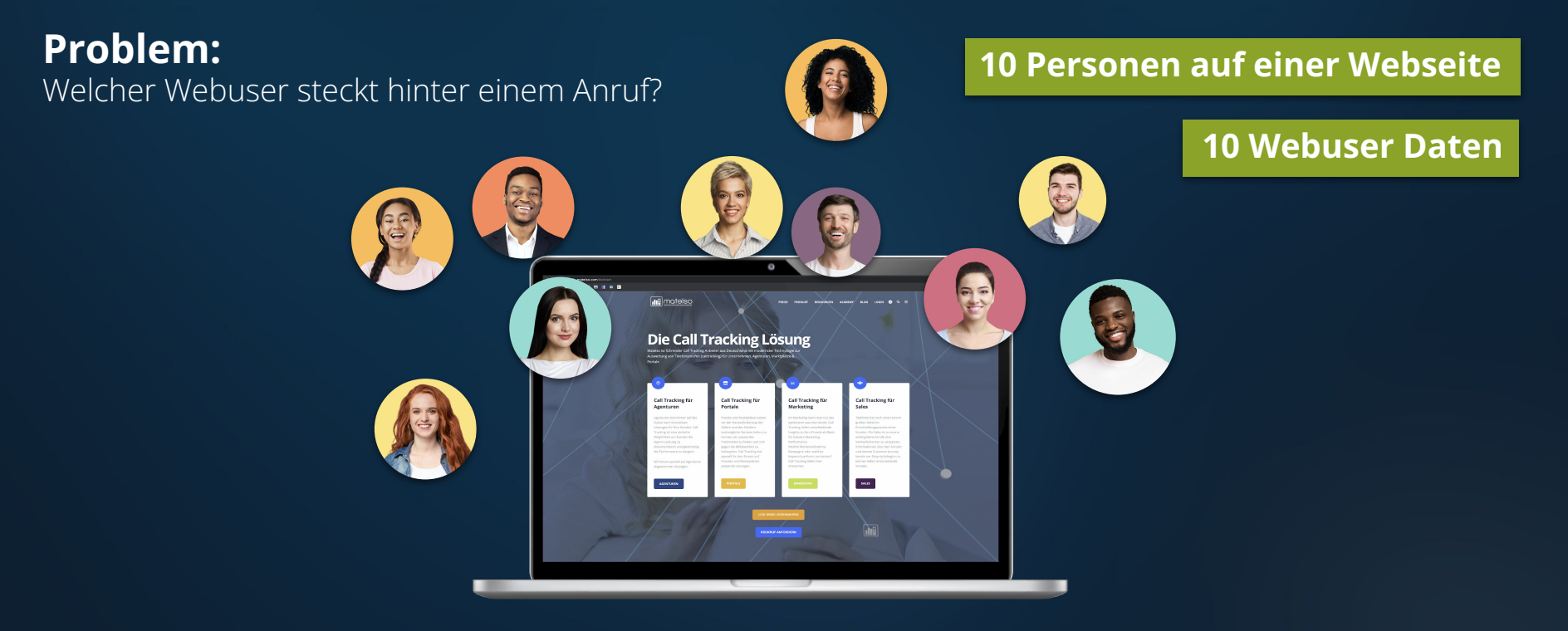

**Welche 2 Personen haben angerufen?** 

### Dynamisches Tracking

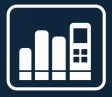

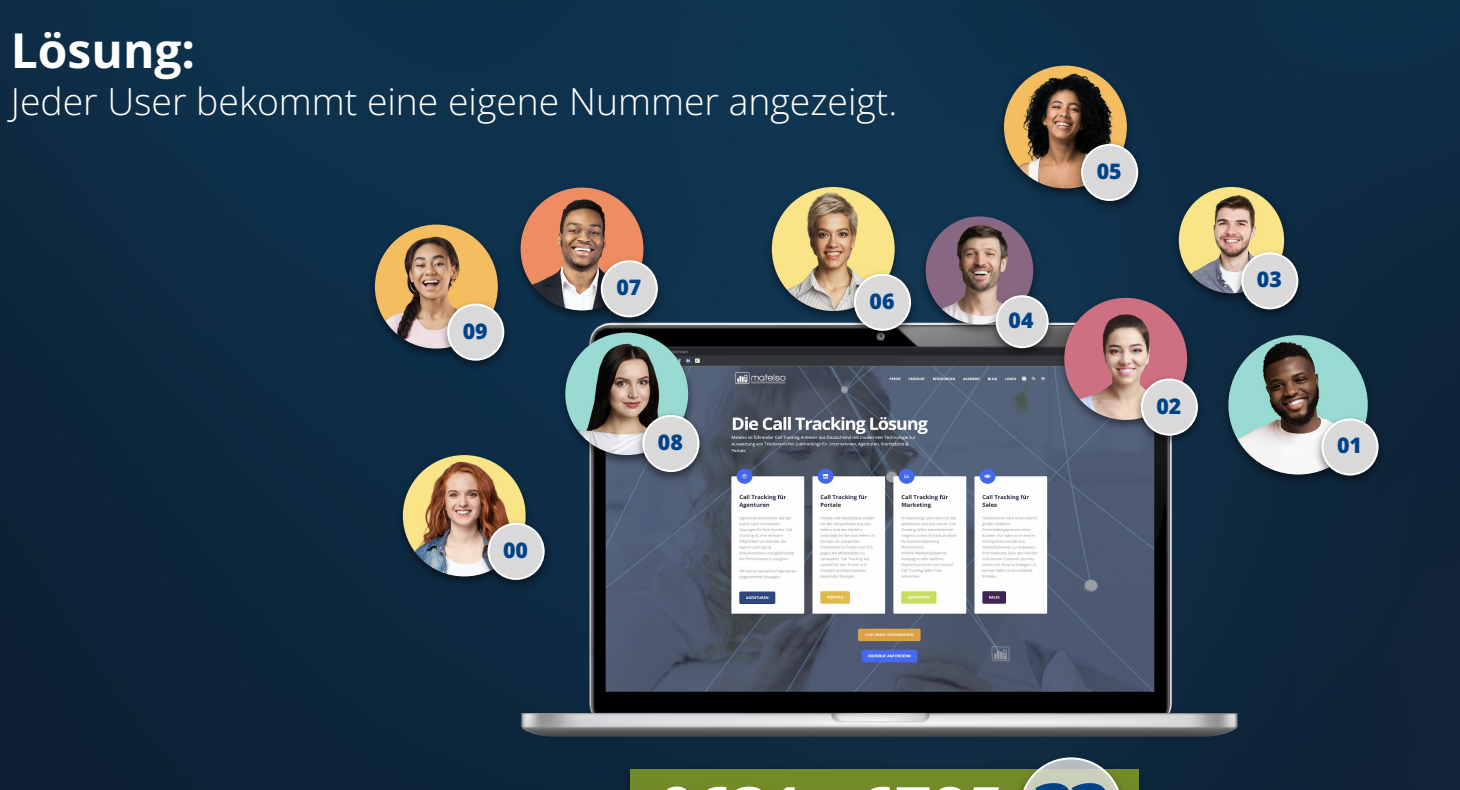

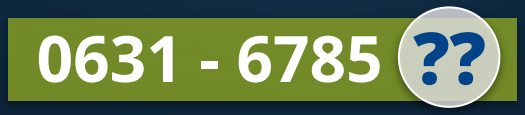

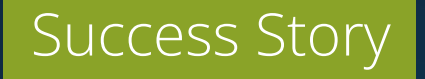

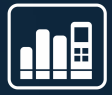

Herr Müller geht nun alle seine Pools mit aktiver S&R Konfiguration durch.

Er findet nun einige Pools mit unterschiedlichen Anzeigen.

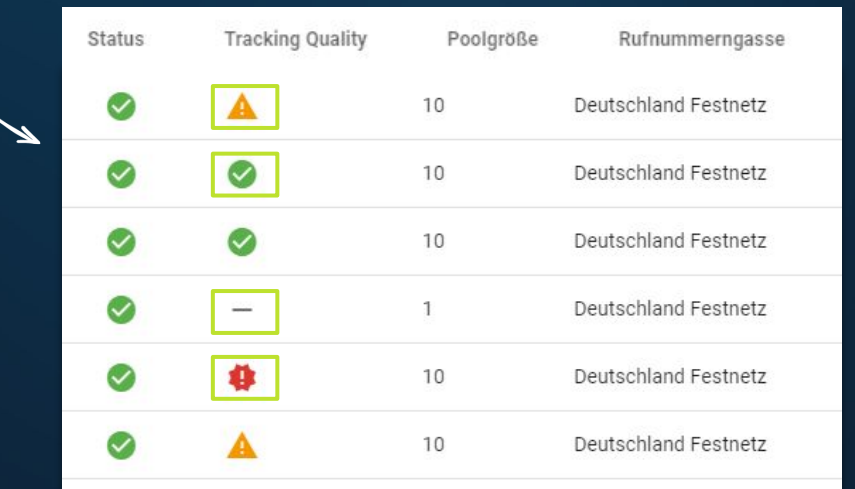

#### Was steckt hinter den Anzeigen?

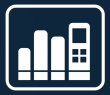

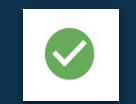

Die Poolgröße ist ausreichend für das Besucheraufkommen.

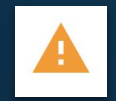

Achtung! Die Poolgröße kommt an ihre Grenzen. Steigt das Besucheraufkommen weiter, kommt es zu Datenverlust. Ziehen Sie einen größeren Rufnummernpool in Erwägung.

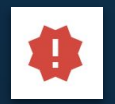

Das Besucheraufkommen ist zu hoch für die Poolgröße. Wenn Sie keinen größeren Pool verwenden, kann kein akkurates Tracking gewährleistet werden.

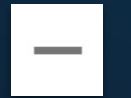

Tracking Quality ist nur für Pools mit konfiguriertem Search & Replace verfügbar.

### Was steckt hinter den Anzeigen?

Herr Müller ist schockiert.

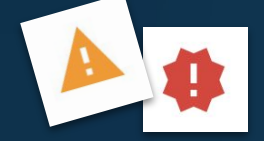

**"Datenverlust? Kein akkurates Tracking? Was bedeutet das genau?"**

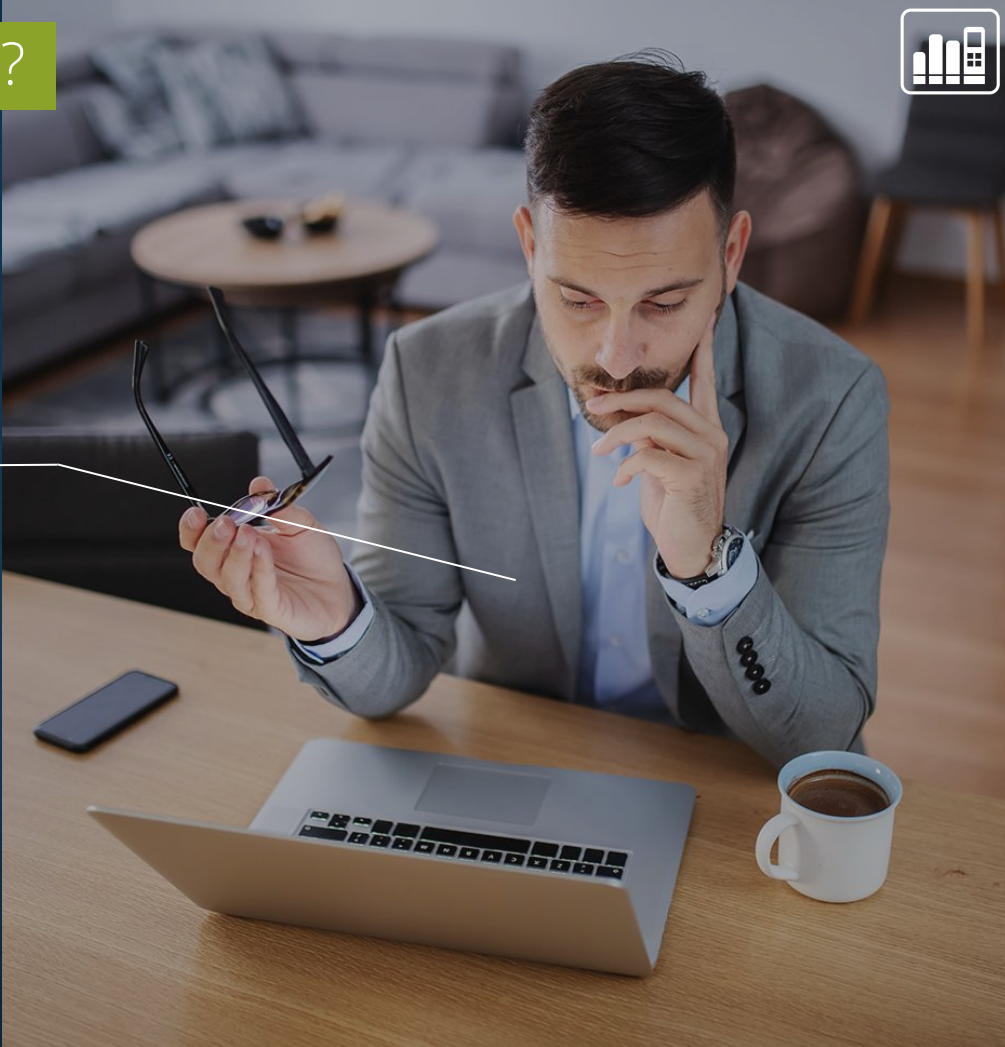

#### Was steckt hinter den Begriffen?

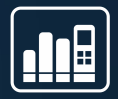

**Datenverlust und kein akkurates Tracking:**

!

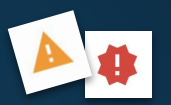

**>>** Anrufe werden weiterhin weitergeleitet - Erreichbarkeit ist gewährleistet

**>>** Calls werden weiterhin getrackt - jeder Anruf wird erfasst

Es kann aber nicht gewährleistet werden, dass die Webdaten zu dem Call passen/ jeder Webuser erfasst werden kann.

#### Dynamisches Tracking

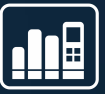

**X** Manche Daten werden nicht sicher erfasst, da zu viele User gleichzeitig auf einer Webseite sind. **05 X 03 07 06 04 09** manotelso **02** Die Call Tracking Lösung **08 01** Call Tracking für<br>Agenturen Call Tracking für<br>Marketing Der genutzte Pool **00 reicht nicht aus!**  $\,$ ancuniv $\,$  $_{\rm Sun}$ 

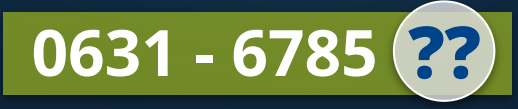

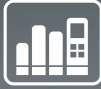

### Success Story

Herr Müller weiß nun, was beim Call Tracking verloren gehen kann und für was die jeweiligen Symbole/Farben stehen.

**Nur - wie bestimmt matelso, ob es nun im Laufe der Zeit zu viele User waren oder nicht?**

Wie kommt matelso auf diese Einschätzung? **>>**

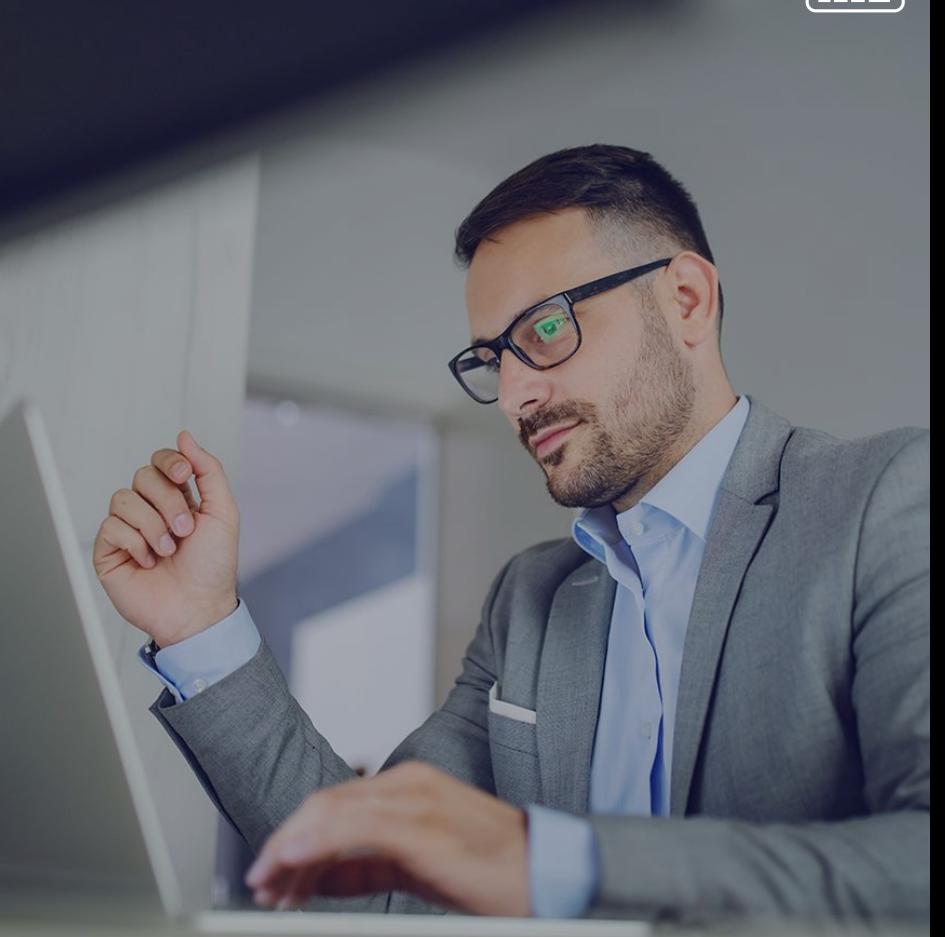

#### Wann kommt welche Anzeige?

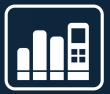

Hinter der Anzeige für die Tracking Quality steckt eine einfache Rechnung:

#### maximale Anzahl Unique Visitors pro Stunde in den letzten 30 Tagen / Größe des Pools

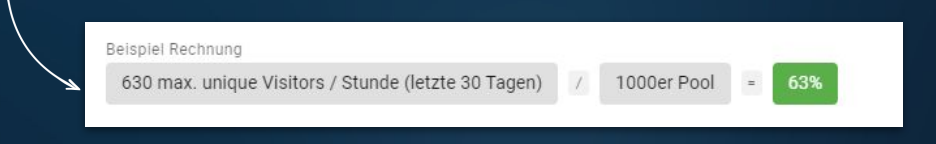

Die Werte können für jeden Pool individuell überschrieben werden.

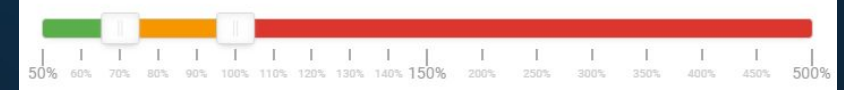

### Success Story

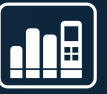

Herr Müller geht nun seine Pools durch und möchte wissen, wie die genauen Zahlen für die **Tracking Quality** dieser Pools sind:

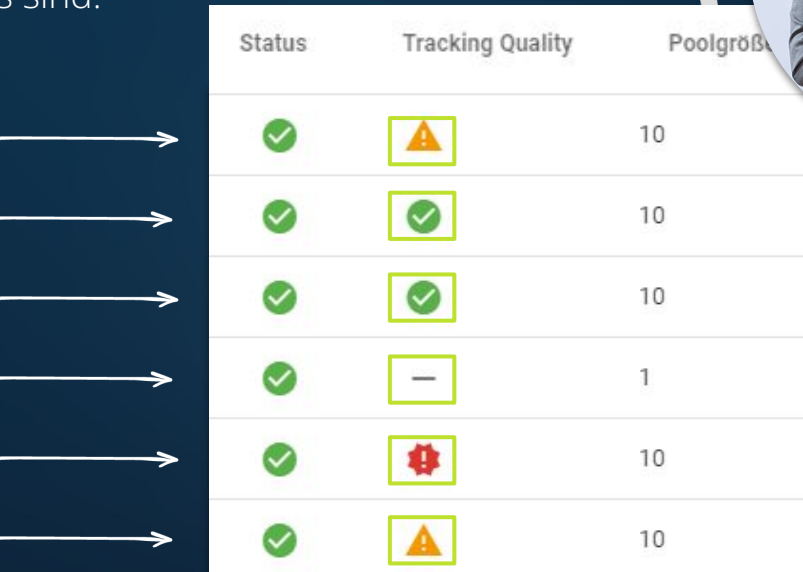

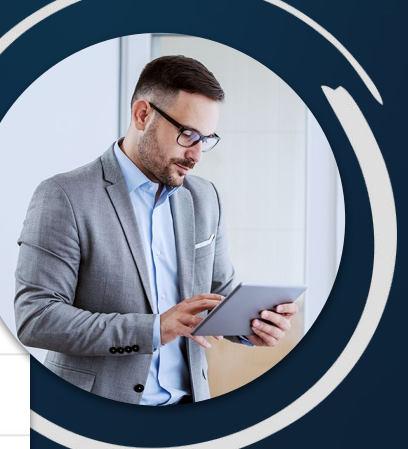

## Zahlen in jedem Pool

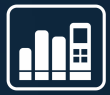

Sie finden die genaue Auswertung der Tracking Quality in jedem Pool:

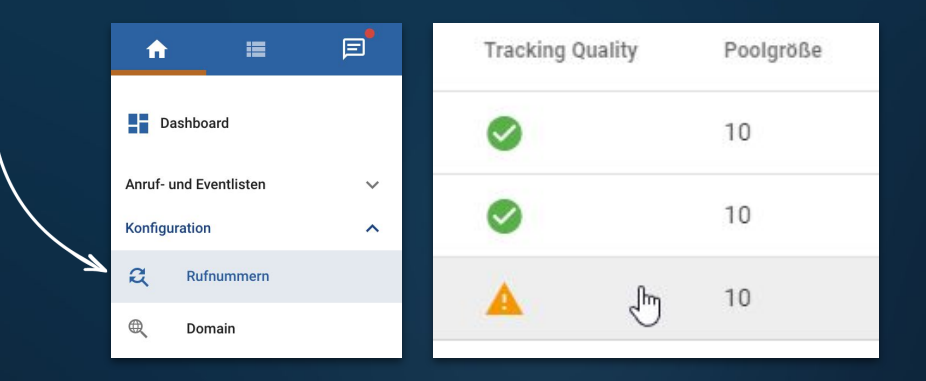

#### In dem Tab/Reiter S&R Konfiguration:

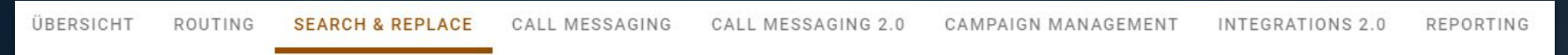

#### Zahlen in jedem Pool

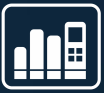

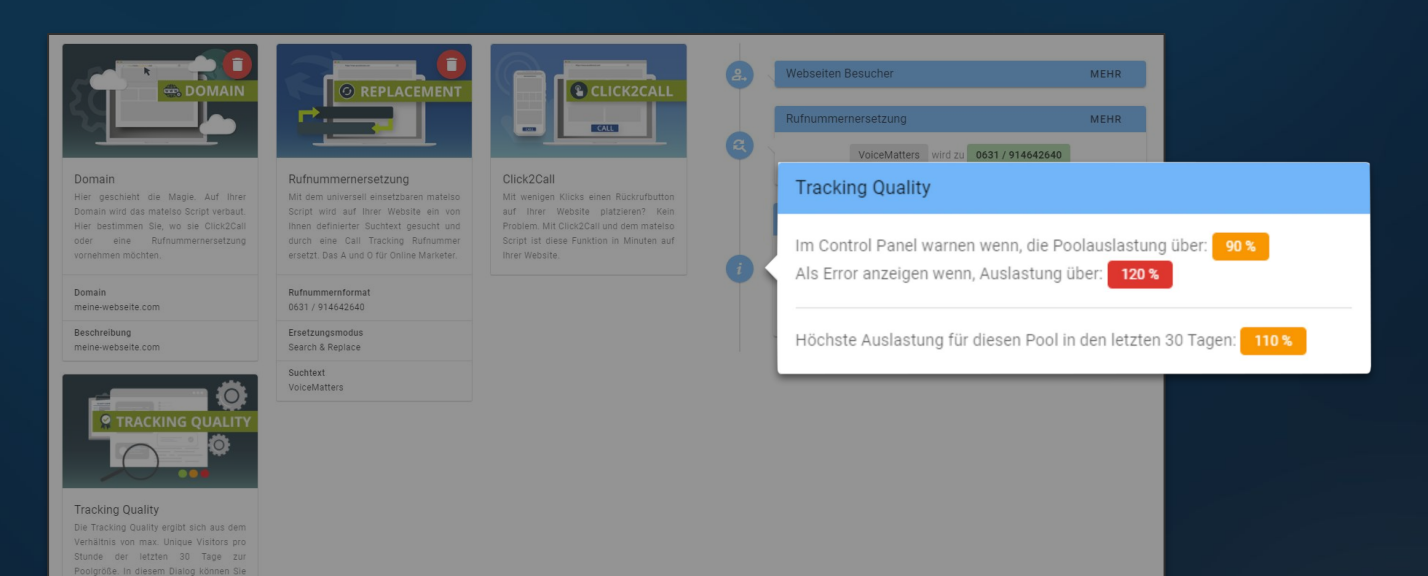

Warnung ab 70%

die Standard Grenzwerte, ab denen gewarnt werden soll, überschreiben.

Error ab

100%

# Zahlen in jedem Pool

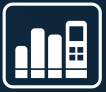

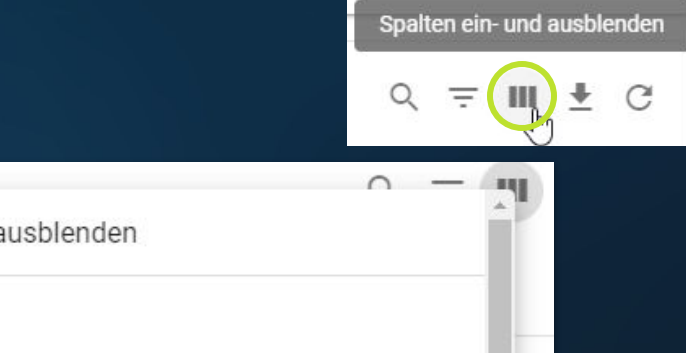

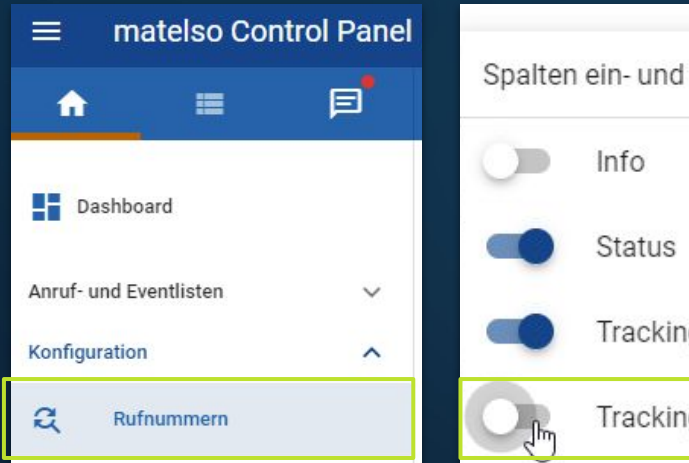

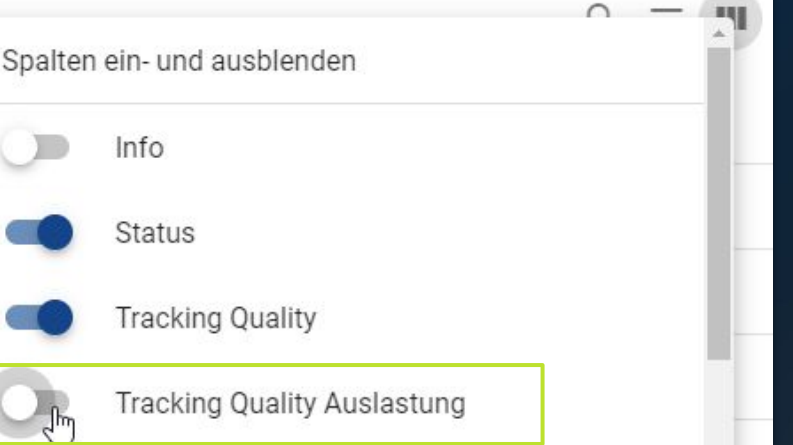

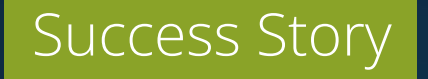

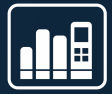

Herr Müller geht seine Pools durch und weiß nun, wie die genauen Zahlen für die **Tracking Quality** dieser Pools sind:

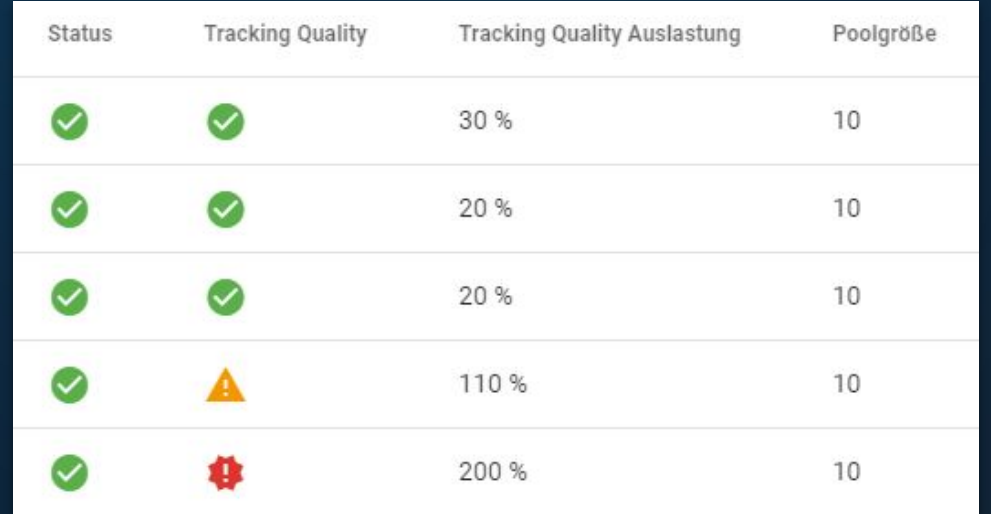

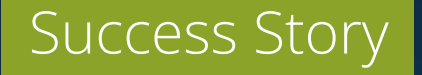

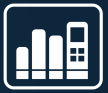

Herr Müller hat nun 3 Pools, bei denen unsere Empfehlung lautet **aufzuwerten.**

Er weiß nun genau, wie wir auf die Zahlen kommen und fragt sich:

**"Was ist, wenn es nur eine Ausnahme war, dass mehr User auf meiner Seite waren als der Pool hergibt?"**

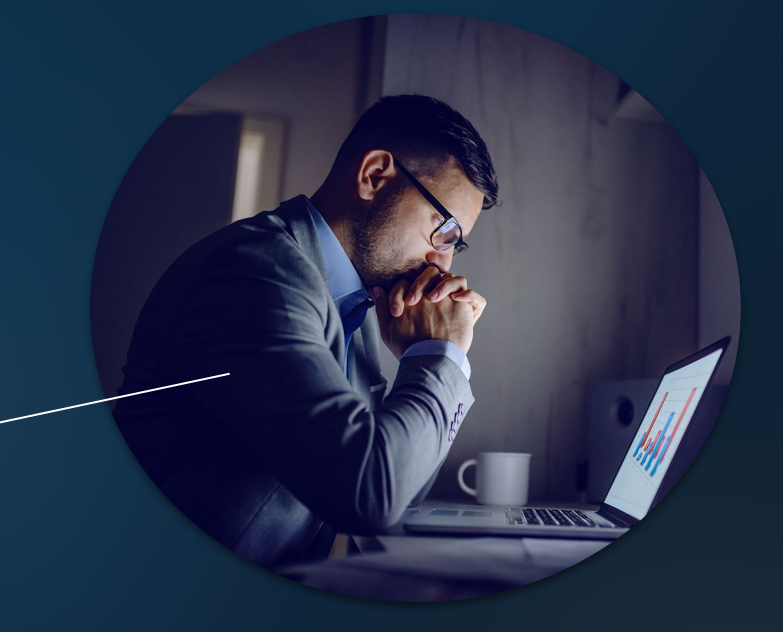

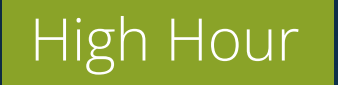

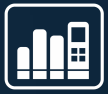

Warum gerade die Stunde mit den meisten Usern die **wichtigste** ist:

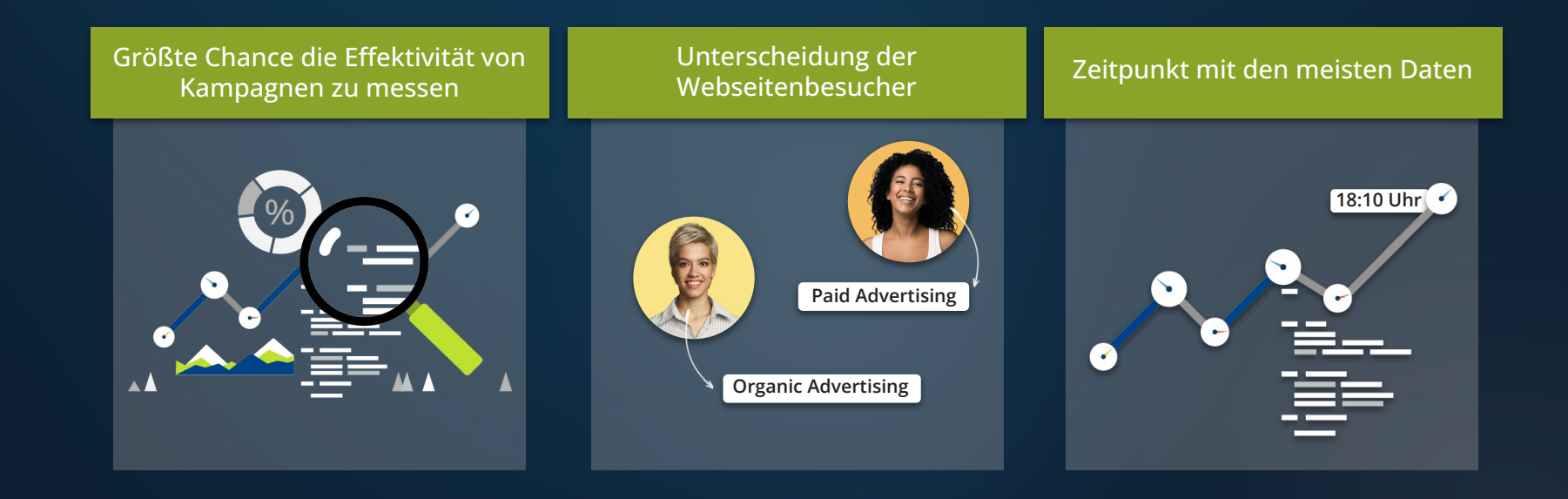

#### **Mehrwert**

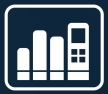

Herr Müller hat dank matelso eine Übersicht der Situation. Nun fragt er sich, was es ihm bringt einen größeren Pool zu nutzen:

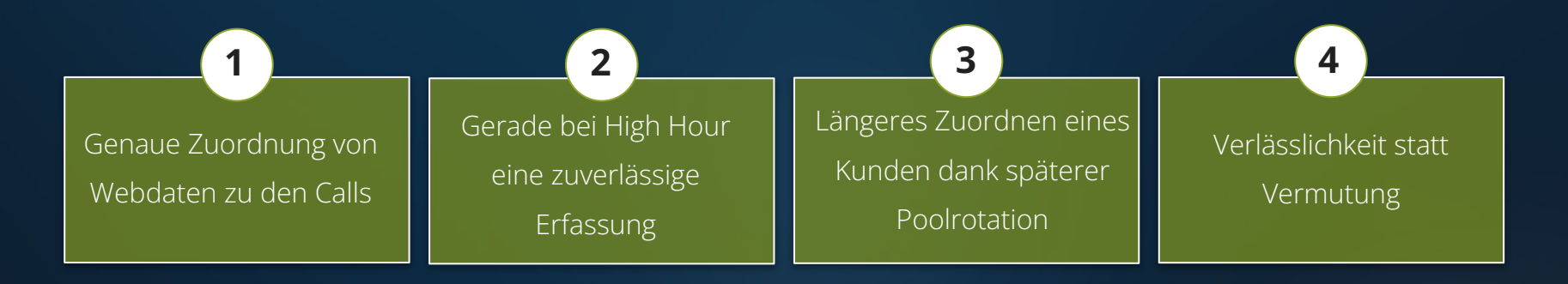

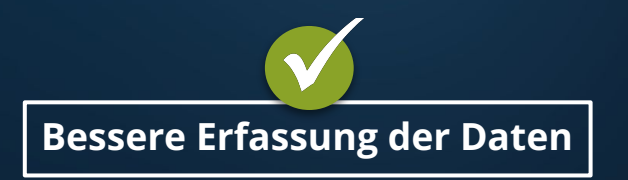

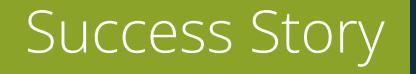

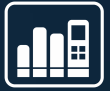

Dank der Tracking Quality weiß Herr Müller nun, wo und wieso er seine Call Tracking Daten auf ein verlässliches Level heben muss.

**Wie vergrößert man seinen Pool?**

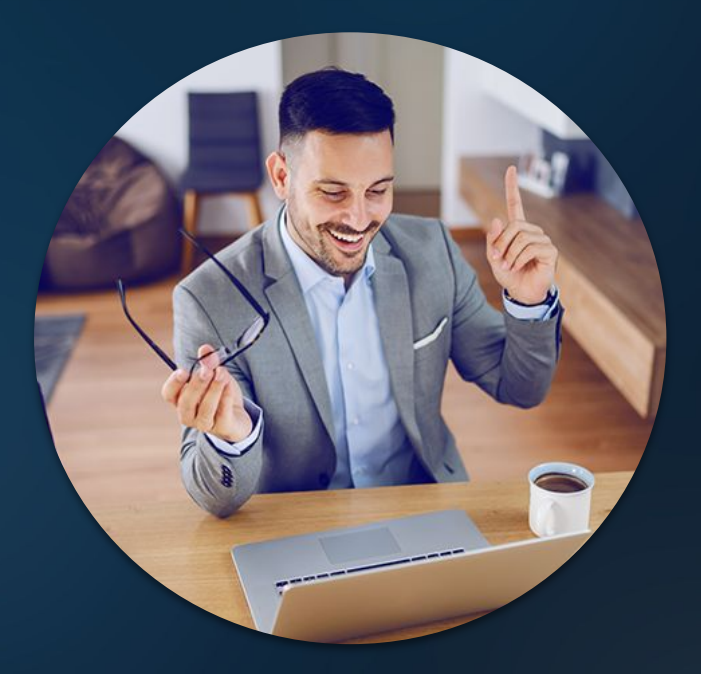

## Tracking Quality - Upgrade to Quality

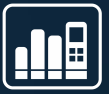

Ein Pool kann nicht automatisch auf Knopfdruck vergrößert werden.

Um die Tracking Quality zu verbessern muss ein neuer Pool gebucht werden

#### **Schritt für Schritt - Kurzanleitung**

1. Neuen, größeren Pool buchen

!

- 2. Neuen Pool genauso einrichten wie alten Pool
- 3. Alten Pool kündigen oder je nach Wunsch aktiv lassen

Bevor ein Pool gekündigt wird, immer versichern, dass die Nummern nicht noch anderweitig verwendet wurden!

# Upgrade to Quality

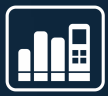

#### Neuen Pool buchen - am besten über den Subscriber:

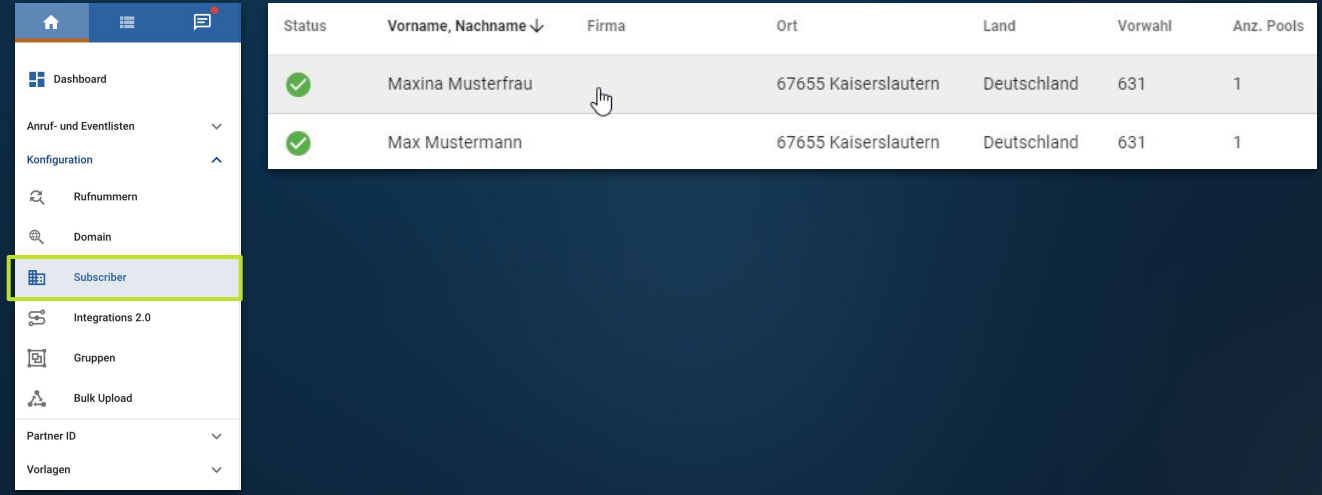

# Upgrade to Quality

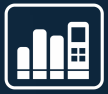

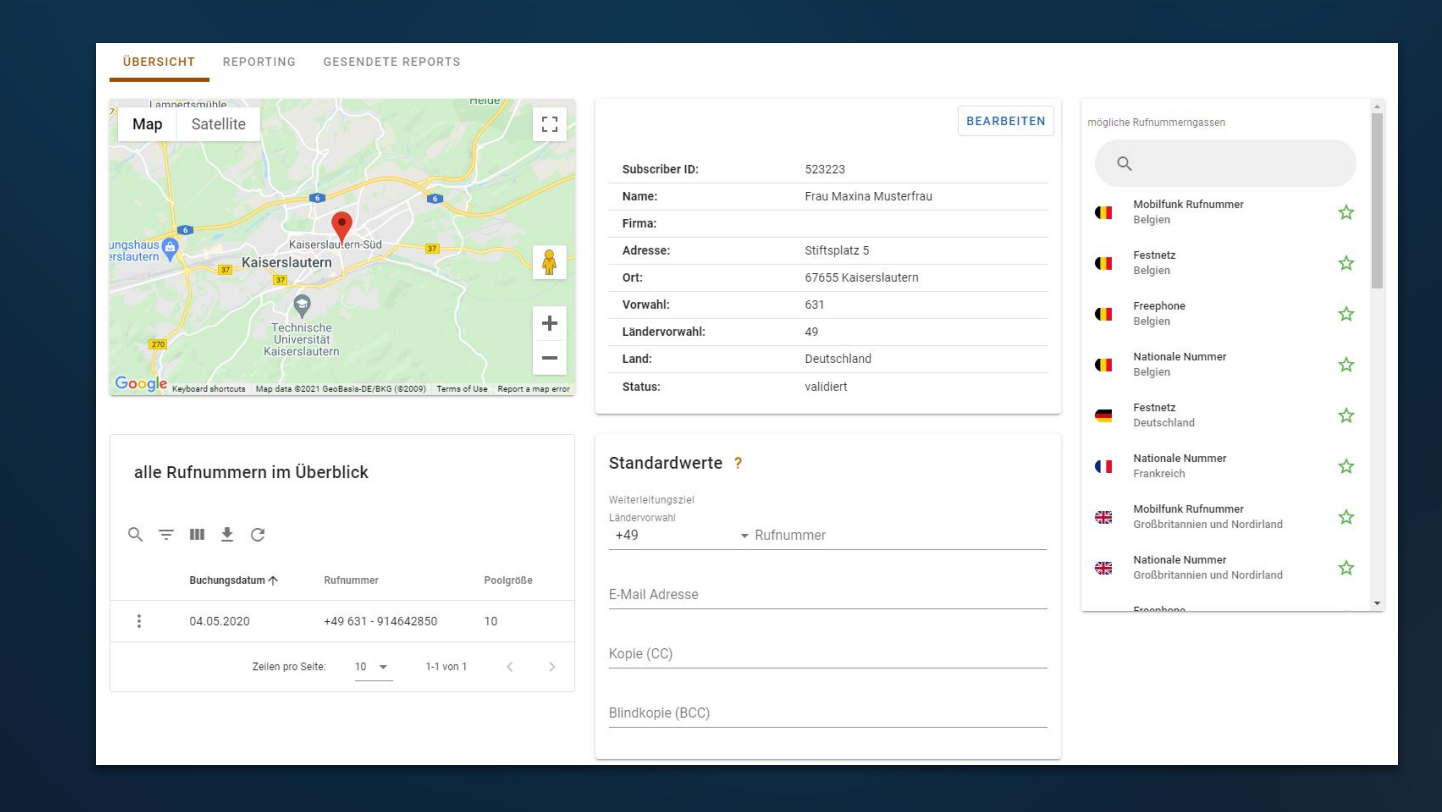

# Upgrade to Quality

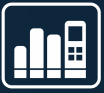

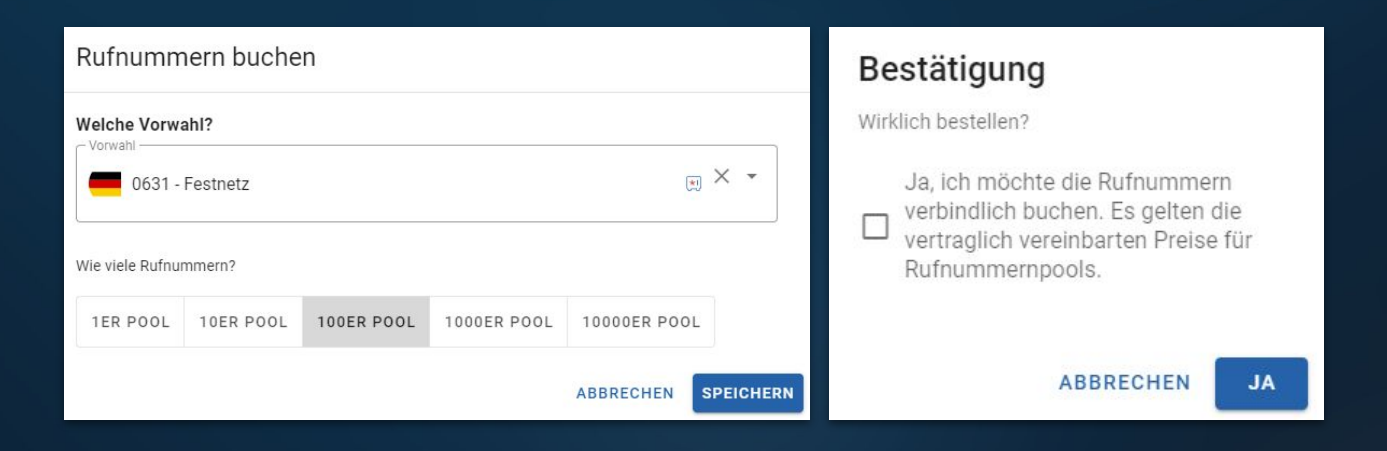

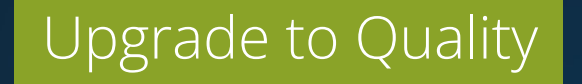

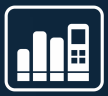

Neuen Pool genauso einrichten wie den Alten:

!

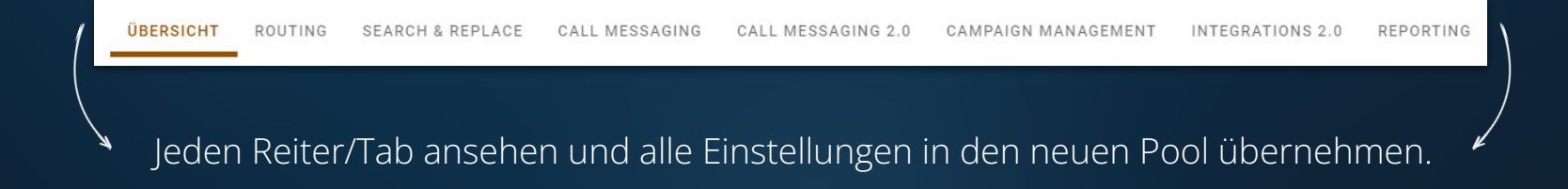

Achtung bei S&R vor dem Abspeichern die Konfiguration des alten Pools löschen.

### Success Story

Herr Müller hat nun 3 seiner Call Tracking Pools vergrößert. Seine Tracking Quality ist nun überall im grünen Niveau.

Er hat nun stets verlässliche Daten und das merkt er auch in seiner Auswertung.

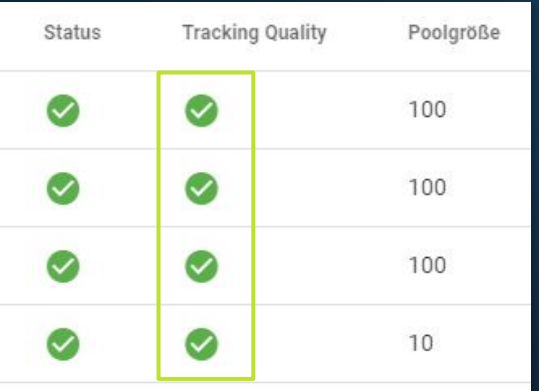

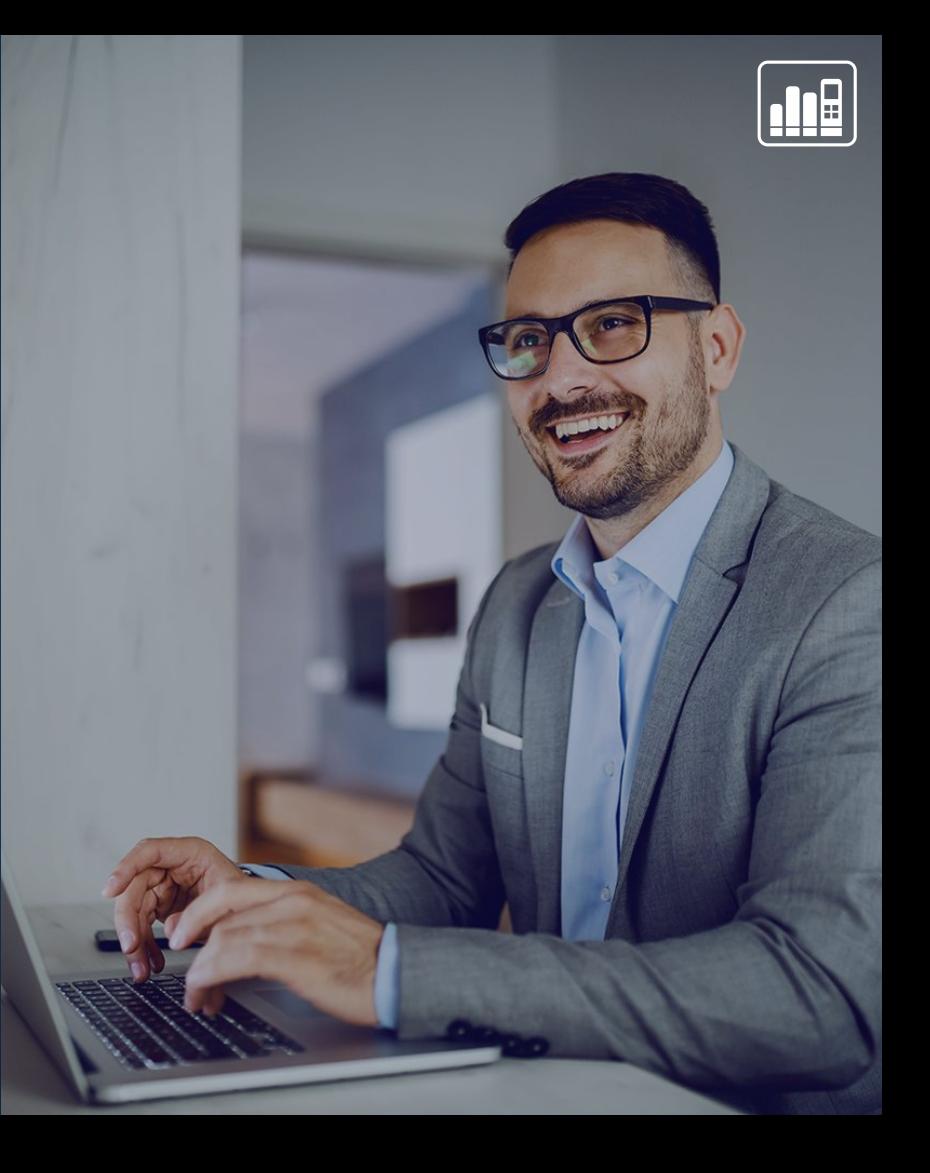

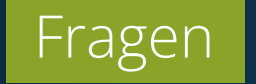

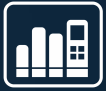

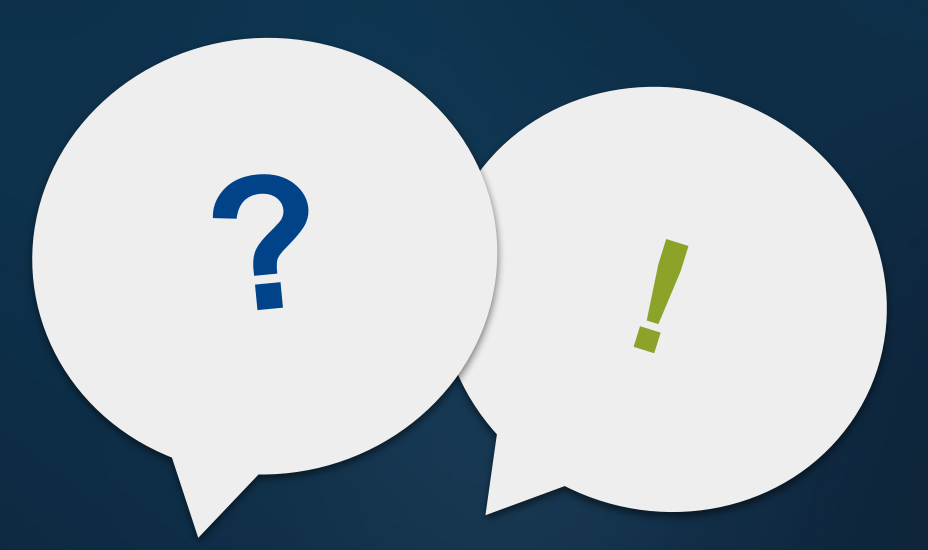

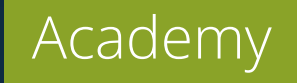

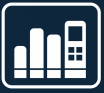

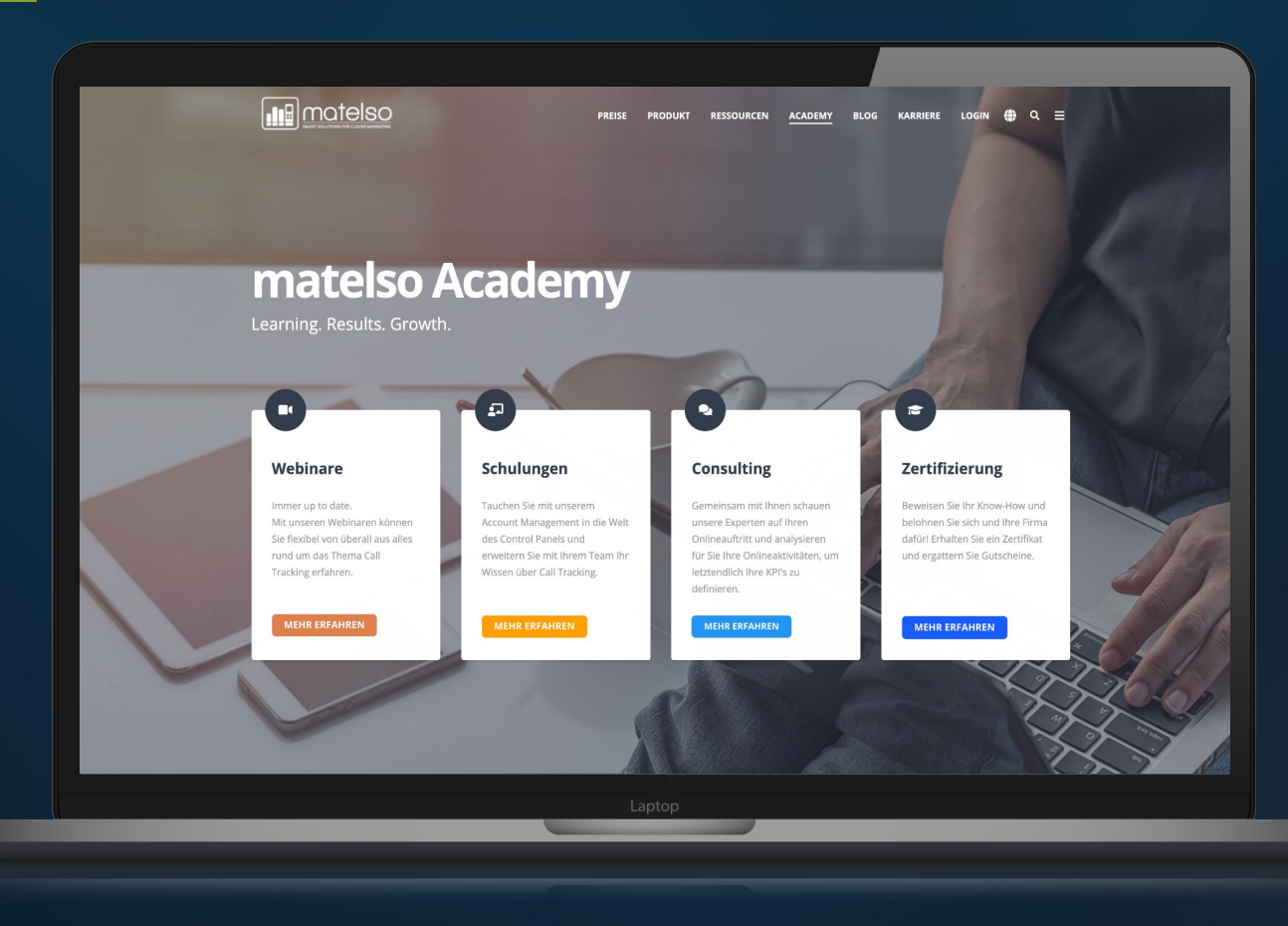

ш

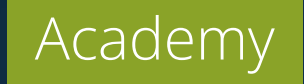

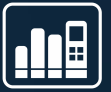

#### **www.matelso.com/de/zertifizierung**

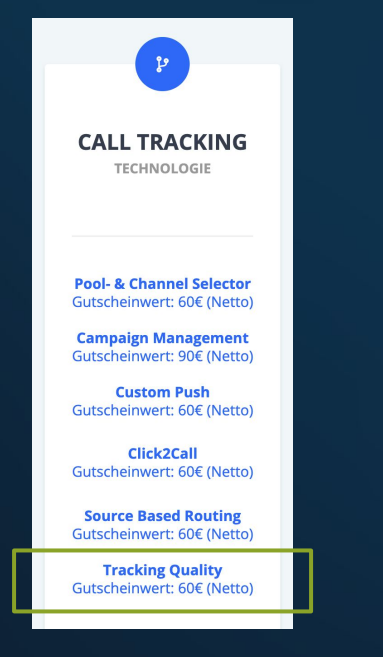

Beweisen Sie Ihr Call Tracking Wissen und belohnen Sie sich und Ihre Firma dafür!

- Erhalte ein Zertifikat + einen Wertgutschein
- pro richtig beantwortete Frage erhalten Sie 2€
- Social Media Post für uns weitere **50€ für Sie**

#### Erhalten Sie zusätzlich ein matelso **Badge!**

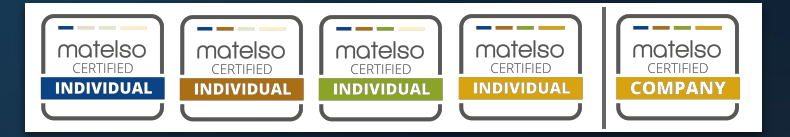

Wir freuen uns auf Ihre Teilnahme!

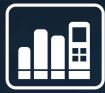

# **VIELEN DANK FÜR IHRE AUFMERKSAMKEIT!**

*Speaker: Dominik Hofmann*

#### **Nächstes Webinar:**

25.11.2021 | 10:00 Uhr